# Manuale del software

DULCOMETER® Regolatore multiparametrico diaLog DACb Modbus RTU

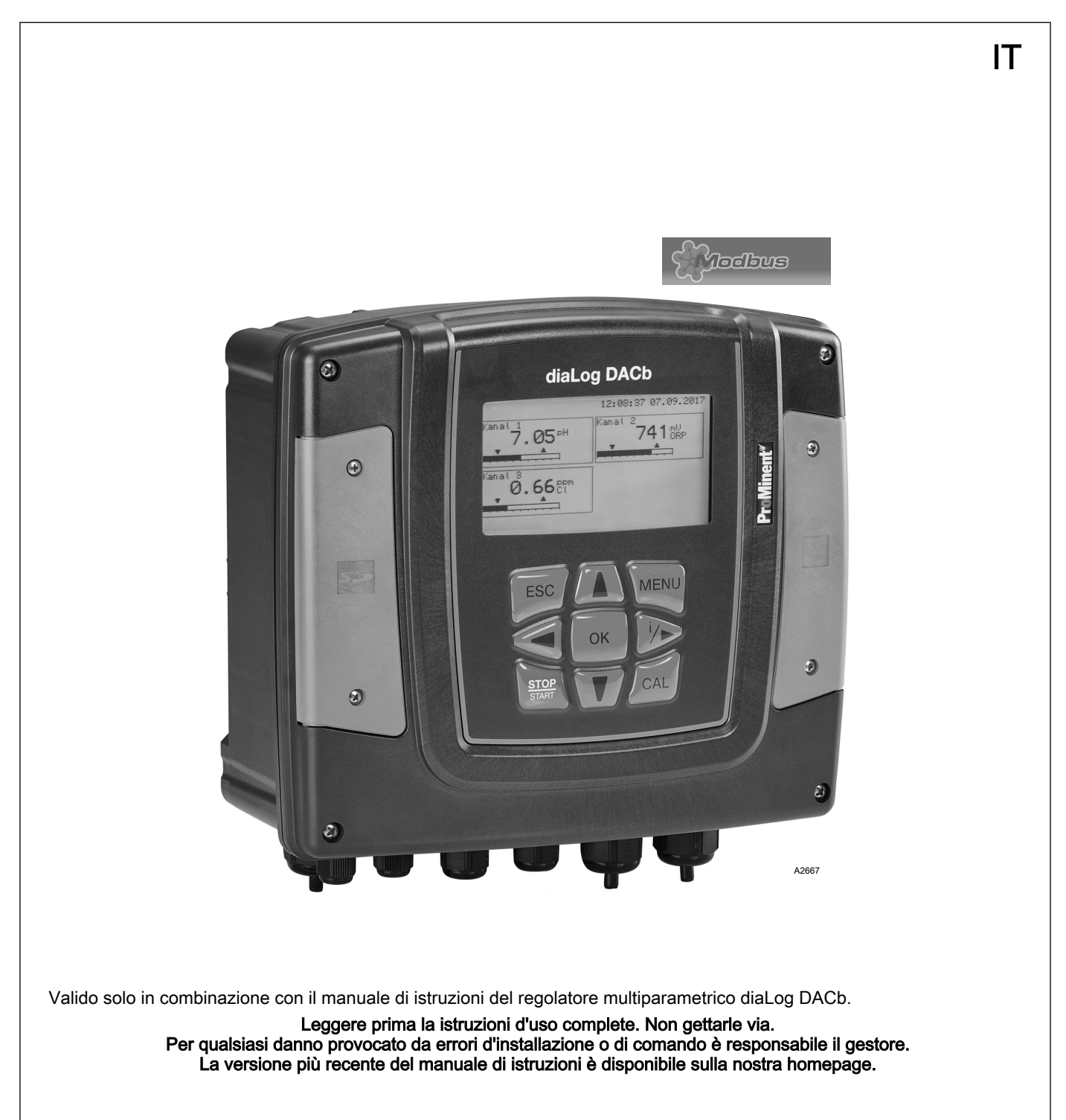

Generale parità di trattamento

Il presente documento utilizza la forma grammaticale maschile in senso neutro, allo scopo di preservare la leggibilità del testo. Si rivolge tuttavia sempre in pari modo a donne e uomini. Ci scu‐ siamo con le nostre lettrici per questa semplificazione testuale.

Istruzioni aggiuntive

Leggere attentamente le istruzioni aggiuntive.

#### Informazioni

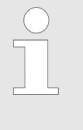

Le informazioni così contrassegnate forniscono importanti indicazioni per il corretto funzionamento del dispositivo o sono finalizzate ad agevolare il lavoro dell'operatore.

#### Avvertimenti

Gli avvertimenti sono corredati da descrizioni dettagliate della situazione di pericolo.

Per evidenziare istruzioni pratiche, indicazioni, elenchi, risultati e altri elementi possono essere utilizzati in questo documento i seguenti simboli:

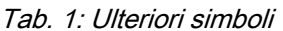

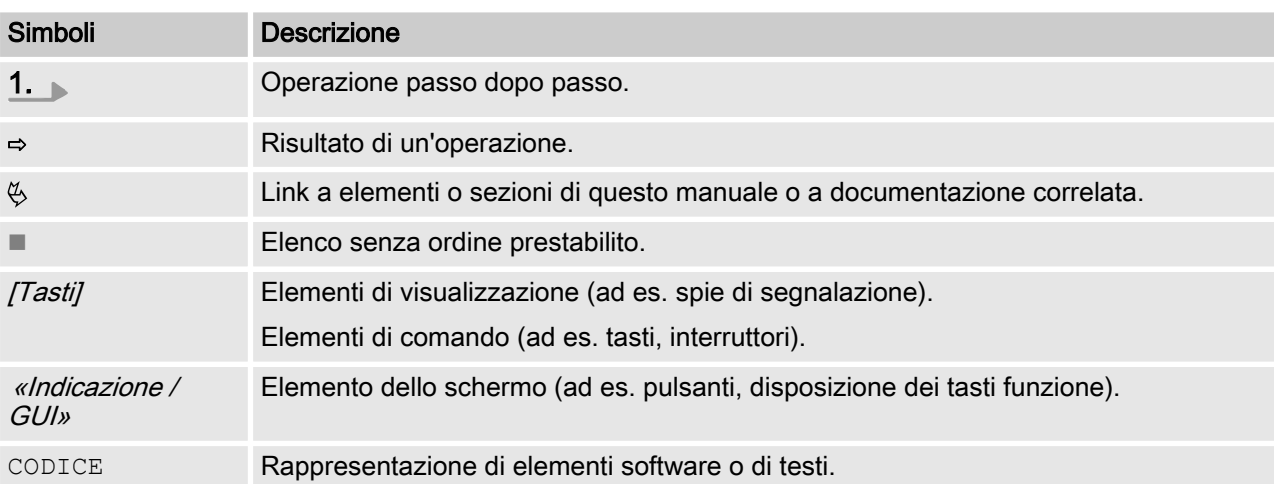

# Indice

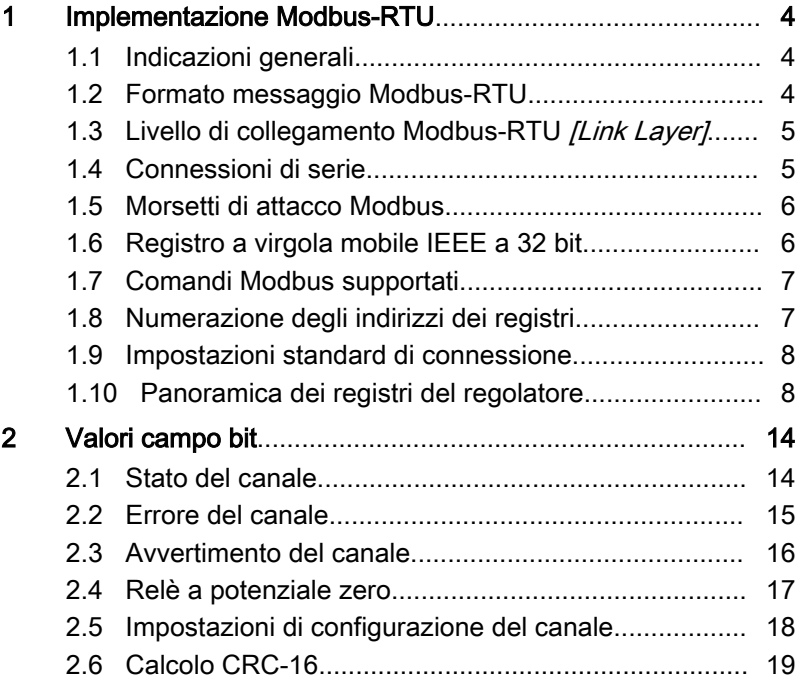

# <span id="page-3-0"></span>1 Implementazione Modbus-RTU

## 1.1 Indicazioni generali

Il presente documento contiene informazioni generali per l'imple‐ mentazione del controller diaLog di ProMinent nel protocollo di comunicazione di serie di Modbus-RTU.

Il controller diaLog di ProMinent funge da dispositivo slave [Device 1].

Consente la comunicazione tra il controller diaLog di ProMinent [Device 1] e i dispositivi master esterni [Device 0], quali PLC controllore logico programmabile o PC.

Il protocollo Modbus è un protocollo di comunicazione che con‐ sente ai dispositivi di utilizzare dati tramite una connessione in comune, se tali dispositivi comunicano tra loro mediante la speci‐ fica Modbus-RTU RS-485 o RS-232.

Il controller diaLog non emula ogni tipo di dispositivo MODICON.

La specifica Modbus-RTU descrive il livello di collegamento dati e il livello fisico.

La struttura di comunicazione dei codici funzione utilizza gli stan‐ dard Modbus-RTU.

Vengono utilizzati numeri a virgola mobile IEEE 32-bit e numeri interi [Numeri interi].

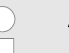

#### Preimpostazioni

Il controller diaLog di ProMinent viene fornito al cliente già preimpostato, con l'[address 1] e un baud rate di 19200 baud

È possibile impostare l'indirizzo slave e il baud rate nel menù setup del controller diaLog di ProMinent.

L'implementazione dell'interfaccia Modbus si basa sui seguenti standard:

www.modbus.org/docs/Modbus\_over\_serial\_line\_V1\_02.pdf

Ulteriori informazioni relative a Modbus sono disponibili all'indirizzo www.modbus.org o su altri siti della struttura (locale) di Modbus del vostro paese (se disponibile).

## 1.2 Formato messaggio Modbus-RTU

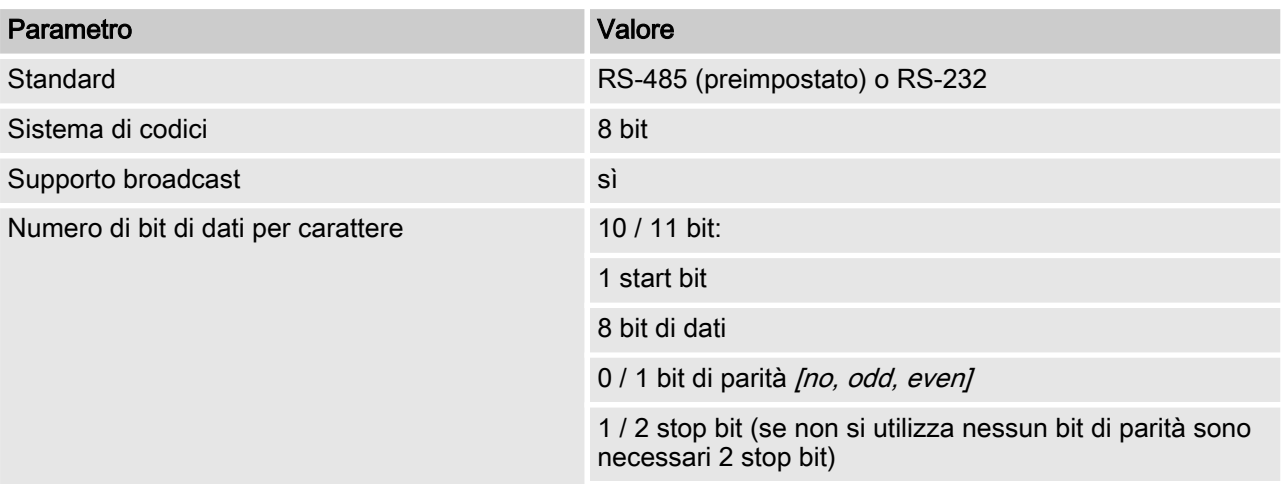

<span id="page-4-0"></span>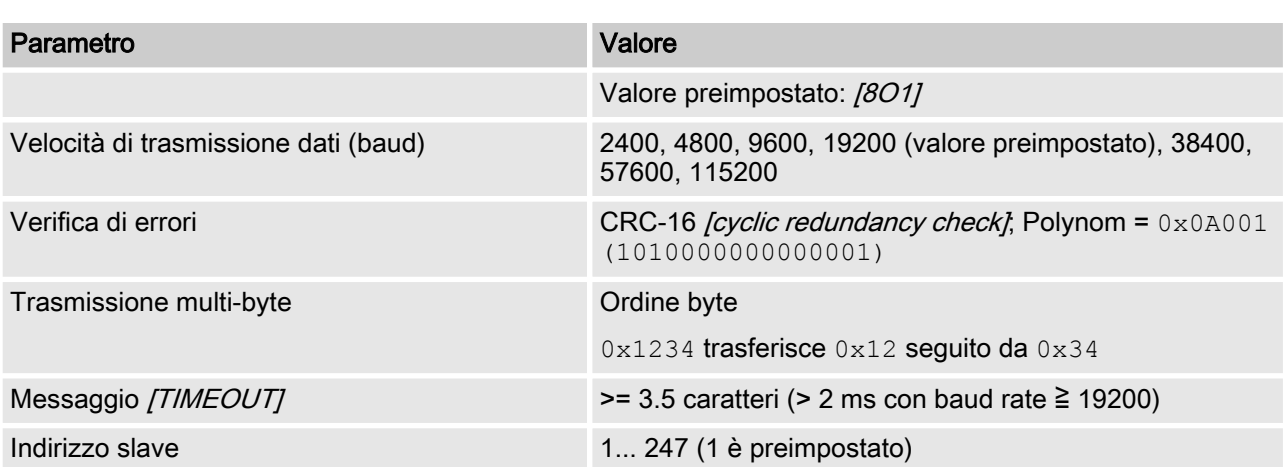

## 1.3 Livello di collegamento Modbus-RTU [Link Layer]

Il livello di collegamento *[Link Layer]* ha le seguenti caratteristiche:

- $\blacksquare$  Riconoscimento indirizzi slave
- $\blacksquare$  Identificativo avvio / fine
- Generazione / test CRC-16
- Riconoscimento memoria piena
- $\blacksquare$  Riconoscimento linea inutilizzata
- Limite temporale di invio / ricezione di messaggi
- Impostazione griglia riconoscimento errori

Gli errori in messaggi ricevuti e riconosciuti dal livello fisico dello slave vengono ignorati. Il livello fisico viene riavviato automaticamente se viene riconosciuto un nuovo messaggio sulla linea inuti‐ lizzata.

### 1.4 Connessioni di serie

L'interfaccia diaLog-Modbus di ProMinent supporta i seguenti stan‐ dard di interfacce:

RS-485 (TIA-485-A)

- Semiduplex, collegamento bifilare, doppino [twisted pair]
- $\blacksquare$  Differenza livello di tensione  $\pm$  5V.
- Lunghezza linea fino a 1200 m
- $\blacksquare$  Terminazione attiva.

RS-232 (TIA-232-F)

■ Trasmissione asincrona di serie con tensioni -15 V... +15 V.

La terminazione attiva di linea e la modalità interfaccia possono essere modificate nel menù diaLog di ProMinent (SETUP > confi‐ gurazione BUS). L'interfaccia predefinita è la versione RS-485.

<span id="page-5-0"></span>Implementazione Modbus-RTU

#### 1.5 Morsetti di attacco Modbus

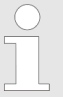

Se l'interfaccia è configurata nella versione RS-485 e il regolatore diaLog è uno slave terminale, la ter‐ minazione attiva deve essere inserita nel menù dell'unità di controllo.

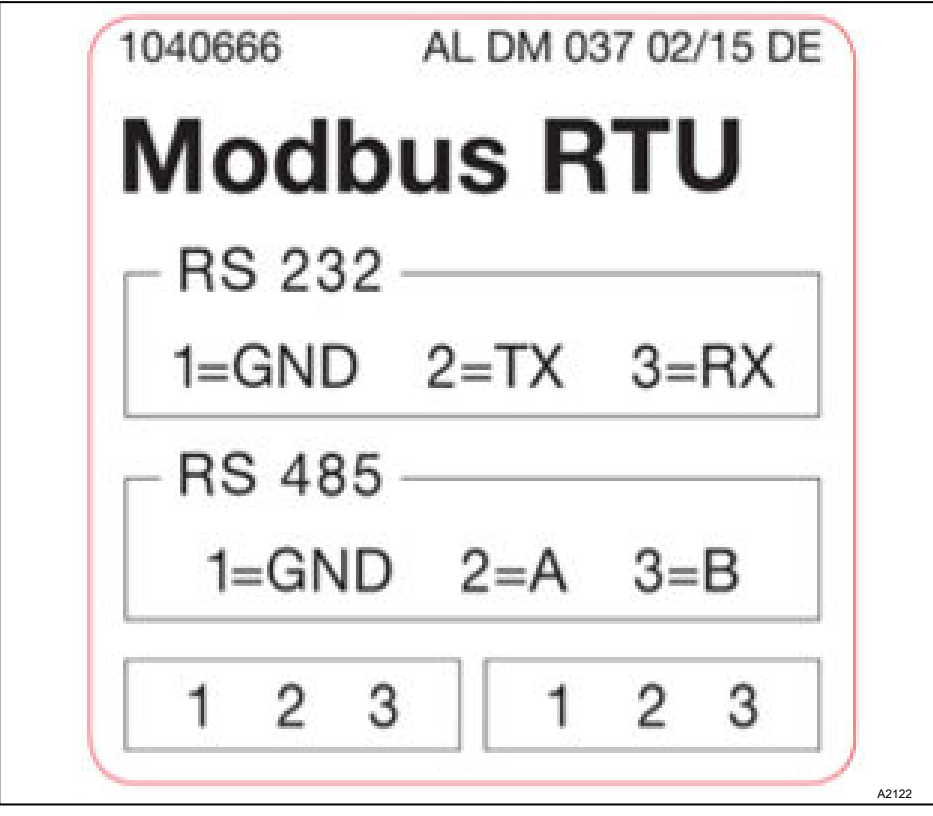

Fig. 1: Morsetti di attacco Modbus

L'interfaccia diaLog-Modbus offre due morsetti di attacco per il cablaggio Modbus.

I pin sono collegati elettricamente nel modo seguente: 1 = 1, 2 = 2;  $3 = 3$ .

Il dispositivo può essere collegato come slave terminale (con uno degli attacchi) o come [Daisy Chain Slave] (con entrambi gli attacchi).

## 1.6 Registro a virgola mobile IEEE a 32 bit

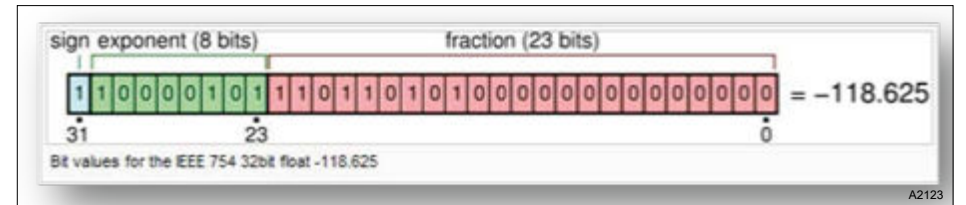

Fig. 2: Esempio di registro a virgola mobile IEEE a 32 bit

L'interfaccia diaLog-Modbus di ProMinent utilizza il formato IEEE 754 per valori a virgola mobile a 32 bit (con precisione singola).

## <span id="page-6-0"></span>1.7 Comandi Modbus supportati

Tab. 2: L'interfaccia diaLog-Modbus di ProMinent supporta i seguenti comandi:

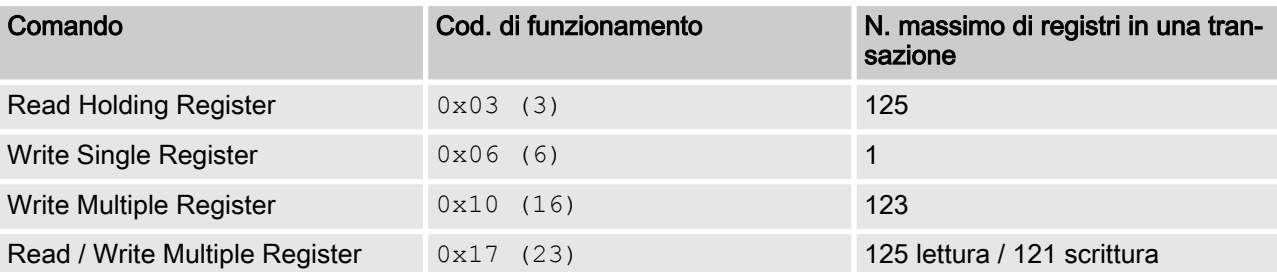

Non tutti i registri supportano tutti i comandi. I registri di sola lettura [Read-only] possono essere aperti solo con il codice di funzionamento 3.

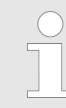

#### Dimensioni massime dei messaggi

Le dimensioni massime dei messaggi per la fun‐ zione [Read Holding Register] è di 100 byte con 9600 baud (200 byte con 19200 baud e 400 byte con 38400 baud). In caso di superamento di queste dimensioni, è possibile ricevere messaggi di risposta danneggiati.

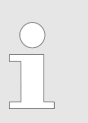

#### Registro 199

Il registro 199 può essere utilizzato per testare l'in‐ terpretazione corretta in byte del master [Device 0] di valori multibyte.

- Se uno dei registri in scrittura fa scattare un'eccezione, il valore viene ignorato per tutti i registri seguenti.
- Se viene letto un parametro byte, gli 8 bit superiori del registro Modbus vengono impostati su 0. Se viene scritto un parametro byte, gli 8 bit superiori devono essere impostati su 0.
- I parametri di numeri interi lunghi *[Long Integer Parameter]* hanno una lunghezza di 4 byte e vengono presentati in due registri Modbus consecutivi. Il primo registro contiene i bit da 32 a 16. Il secondo registro contiene i bit da 15 a 0.
- n I parametri a virgola variabile hanno una lunghezza di 4 byte e vengono presentati in due registri Modbus consecutivi. I valori a virgola variabile sono presentati nel formato IEEE a preci‐ sione singola (1 bit di segno, 8 bit esponente e 23 bit frazione). Il primo registro contiene i bit da 32 a 16. Il secondo registro contiene i bit da 15 a 0.

#### 1.8 Numerazione degli indirizzi dei registri

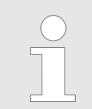

#### Dimensioni massime PDU

Le dimensioni massime PDU sono di 253 byte.

La numerazione degli indirizzi dei registri diverge da quella di Modbus-RTU-PDU.

L'indirizzo del registro Modbus-PDU è l'indirizzo di registro 1.

Il registro ProMinent-diaLog 100 viene richiamato da un indirizzo PDU 99.

## <span id="page-7-0"></span>1.9 Impostazioni standard di connessione

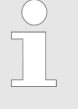

Codice di accesso [Service]

Per modificare queste impostazioni, utilizzare il codice di accesso [Service].

Tab. 3: Questa è la configurazione standard di fabbrica dell'interfaccia diaLog-Modbus di ProMinent

| Parametro                  | <b>Valore standard</b>              |
|----------------------------|-------------------------------------|
| Modalità seriale           | RS-485 differenziale [differential] |
| Terminazione [Termination] | Disabilitato [disabled]             |
| Formato seriale            | 8 bit di dati                       |
|                            | Parità dispari [Odd parity]         |
|                            | 1 stop bit                          |
|                            | (8O1)                               |
| Baud rate                  | 19200 baud                          |
| Indirizzo slave            | $\mathbf 1$                         |

La configurazione può essere modificata nel menù del regolatore diaLog alla voce [SETUP > BUS-CONFIGURATION].

## 1.10 Panoramica dei registri del regolatore

Queste tabelle comprendono la panoramica dei registri diaLog di ProMinent

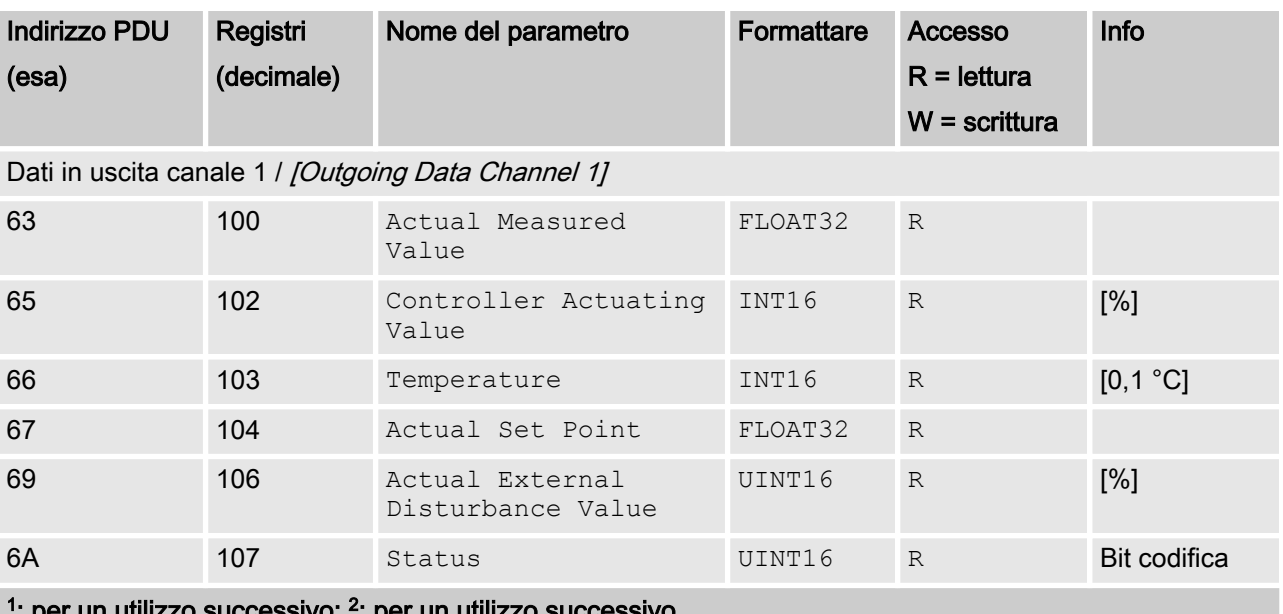

:sivo; r un utili

**R** = Registro di sola lettura; **R/W** = Registro di lettura e scrittura.

## Implementazione Modbus-RTU

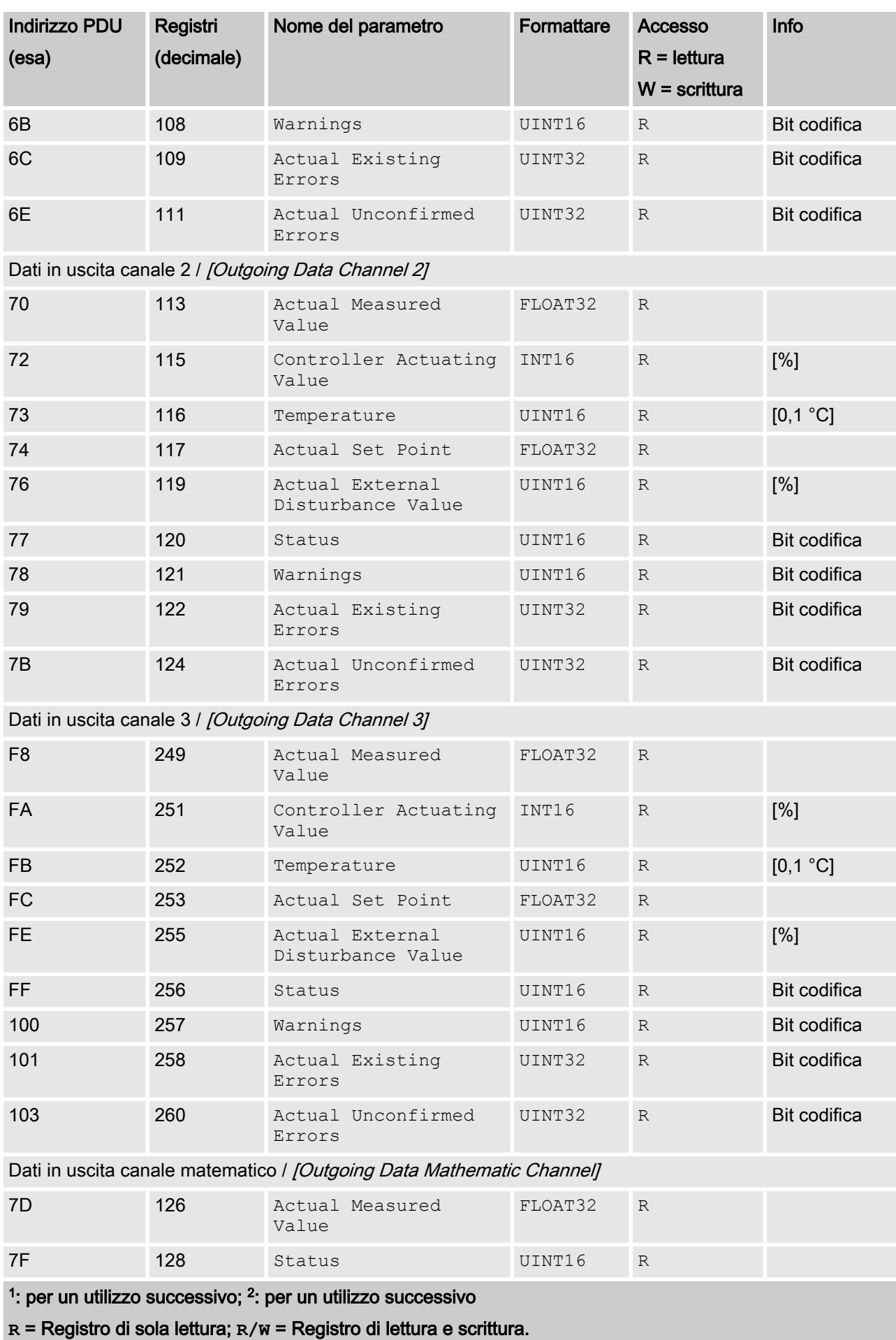

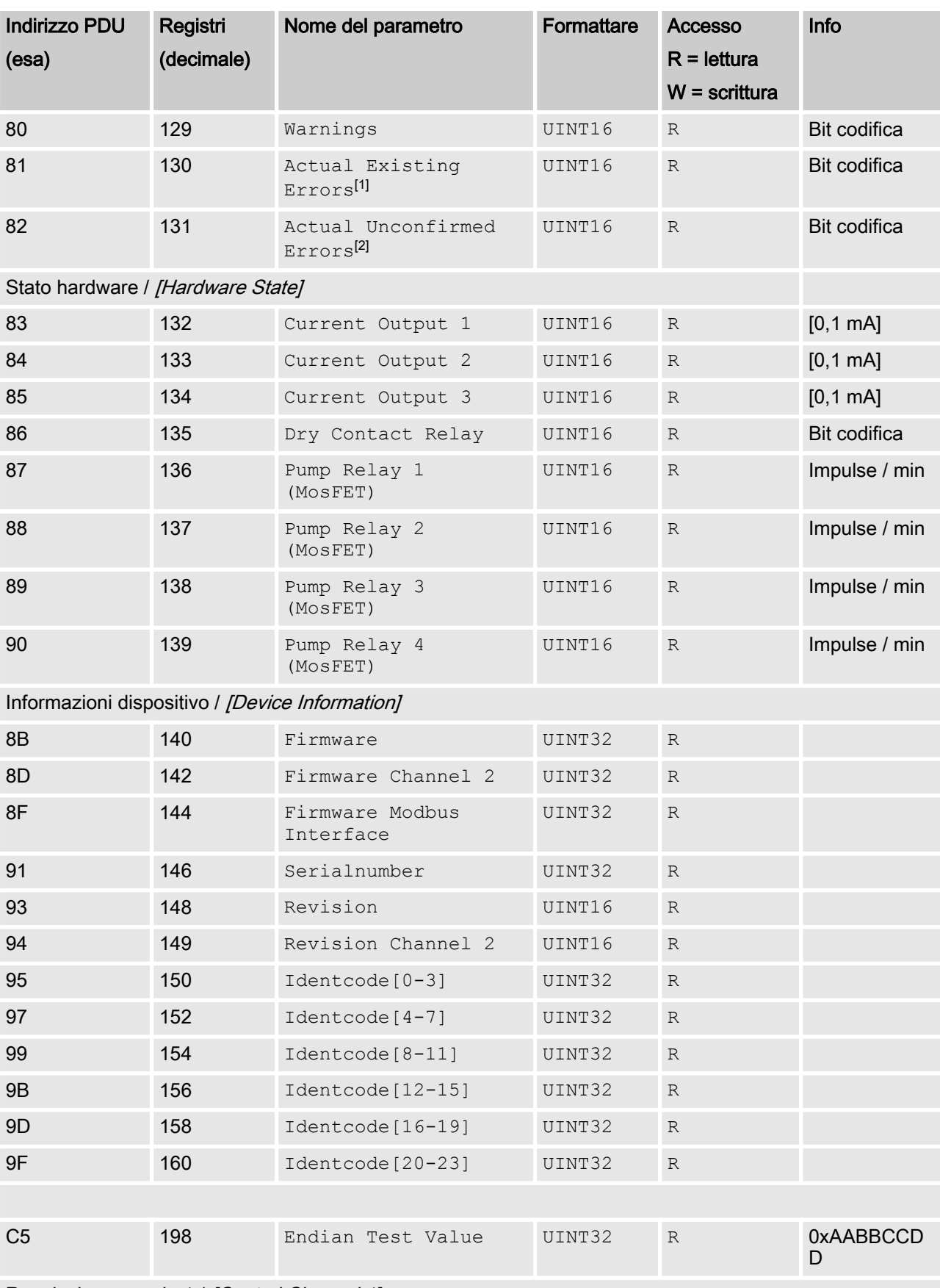

Regolazione canale 1 / [Control Channel 1]

<sup>1</sup>: per un utilizzo successivo; <sup>2</sup>: per un utilizzo successivo

**R** = Registro di sola lettura; **R/W** = Registro di lettura e scrittura.

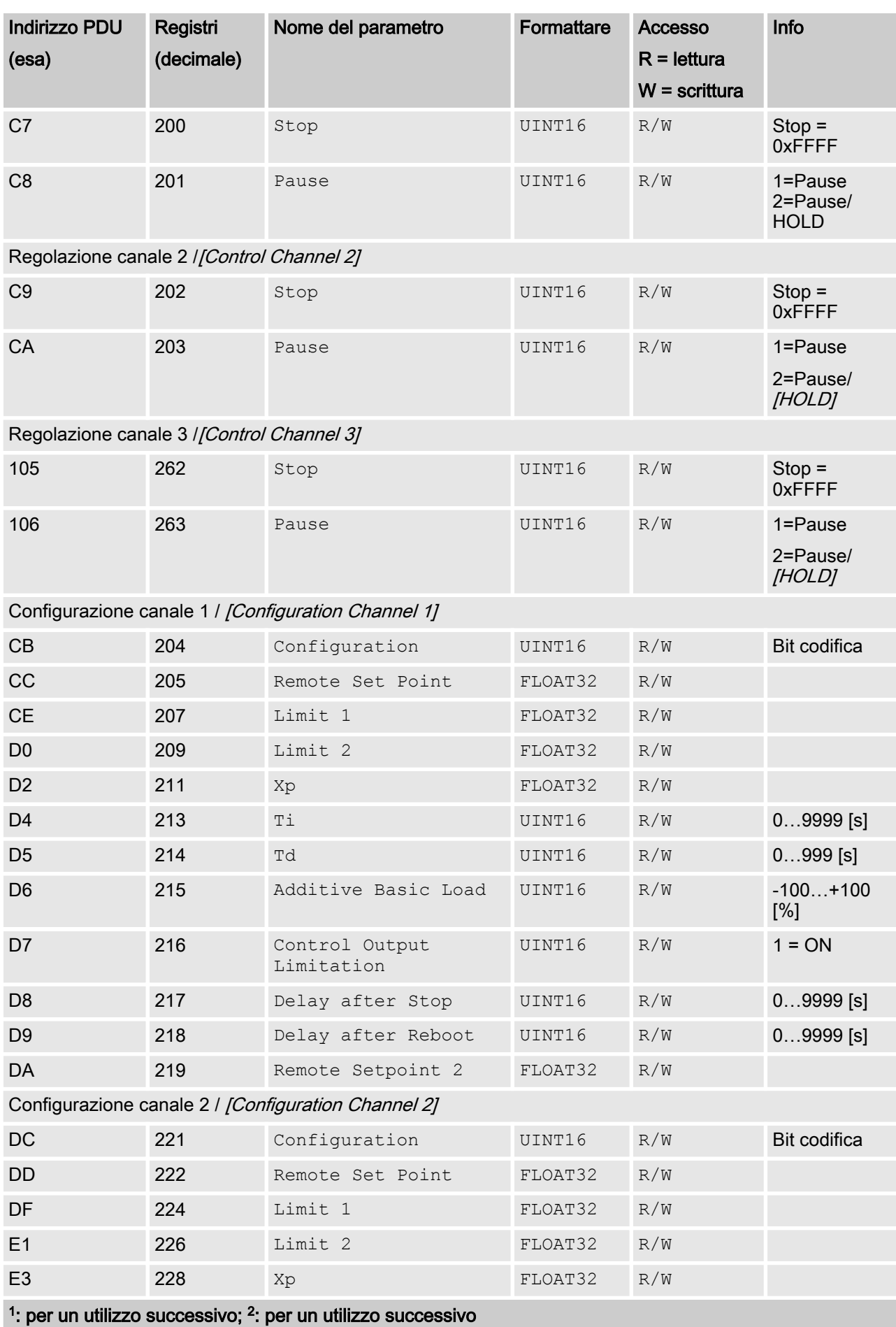

**R** = Registro di sola lettura; **R/W** = Registro di lettura e scrittura.

### Implementazione Modbus-RTU

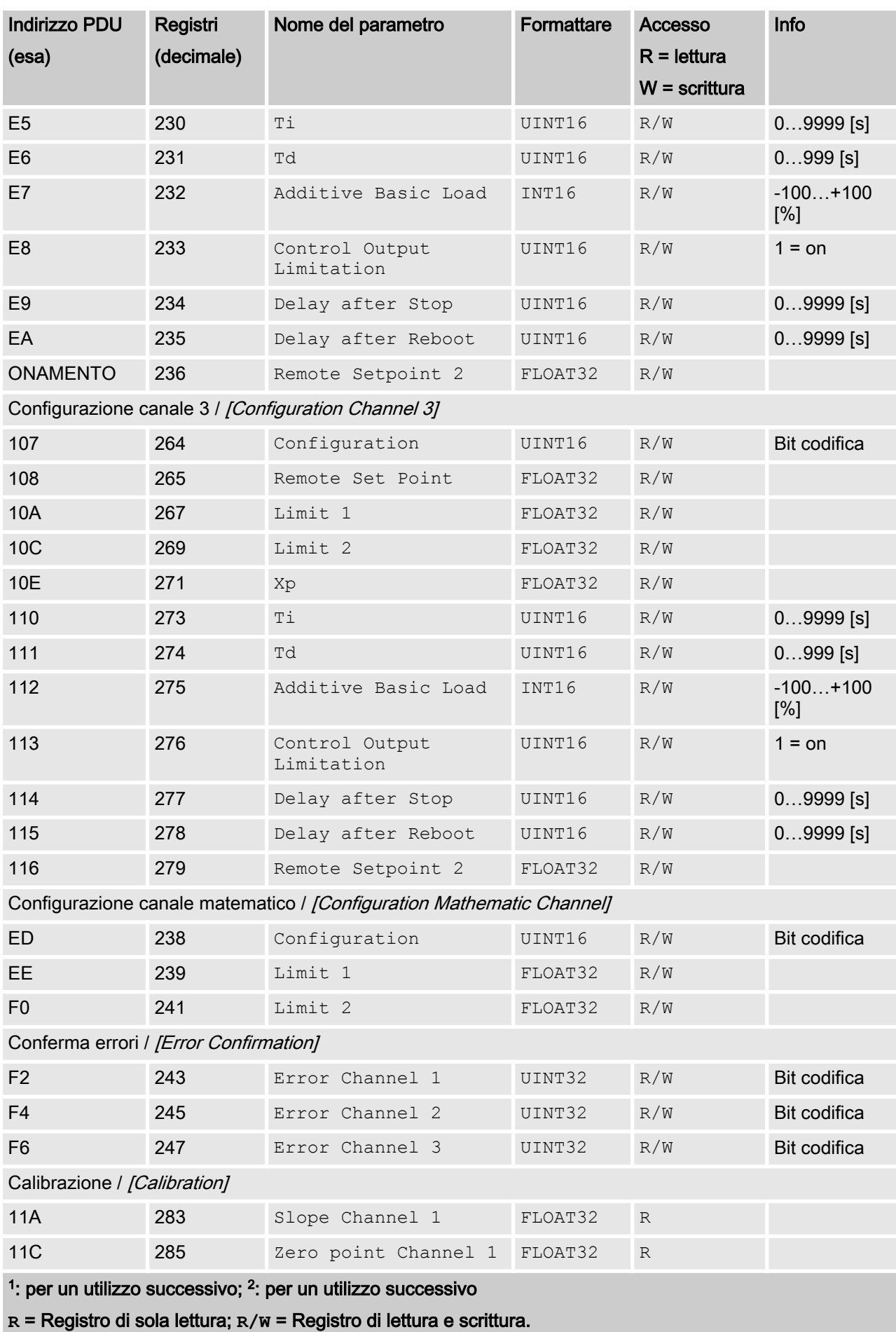

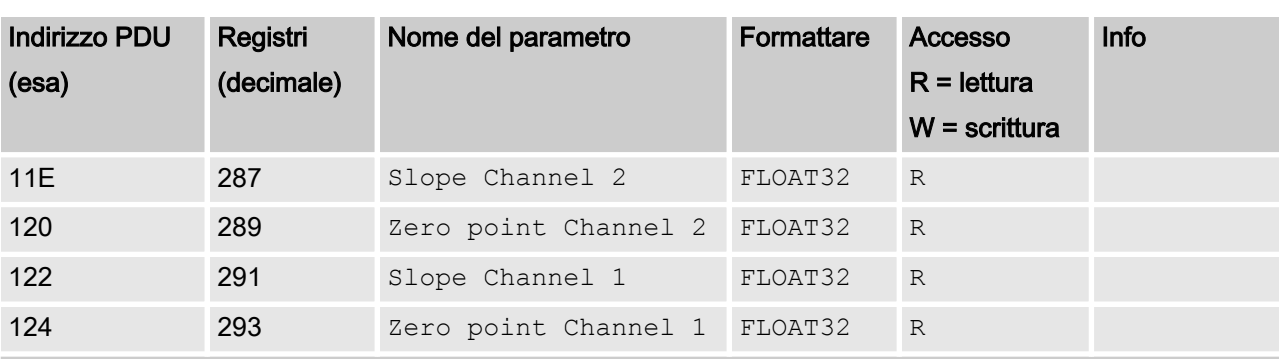

<sup>1</sup>: per un utilizzo successivo; <sup>2</sup>: per un utilizzo successivo

**R** = Registro di sola lettura; **R/W** = Registro di lettura e scrittura.

# <span id="page-13-0"></span>2 Valori campo bit

I valori del campo bit vengono descritti qui

## 2.1 Stato del canale

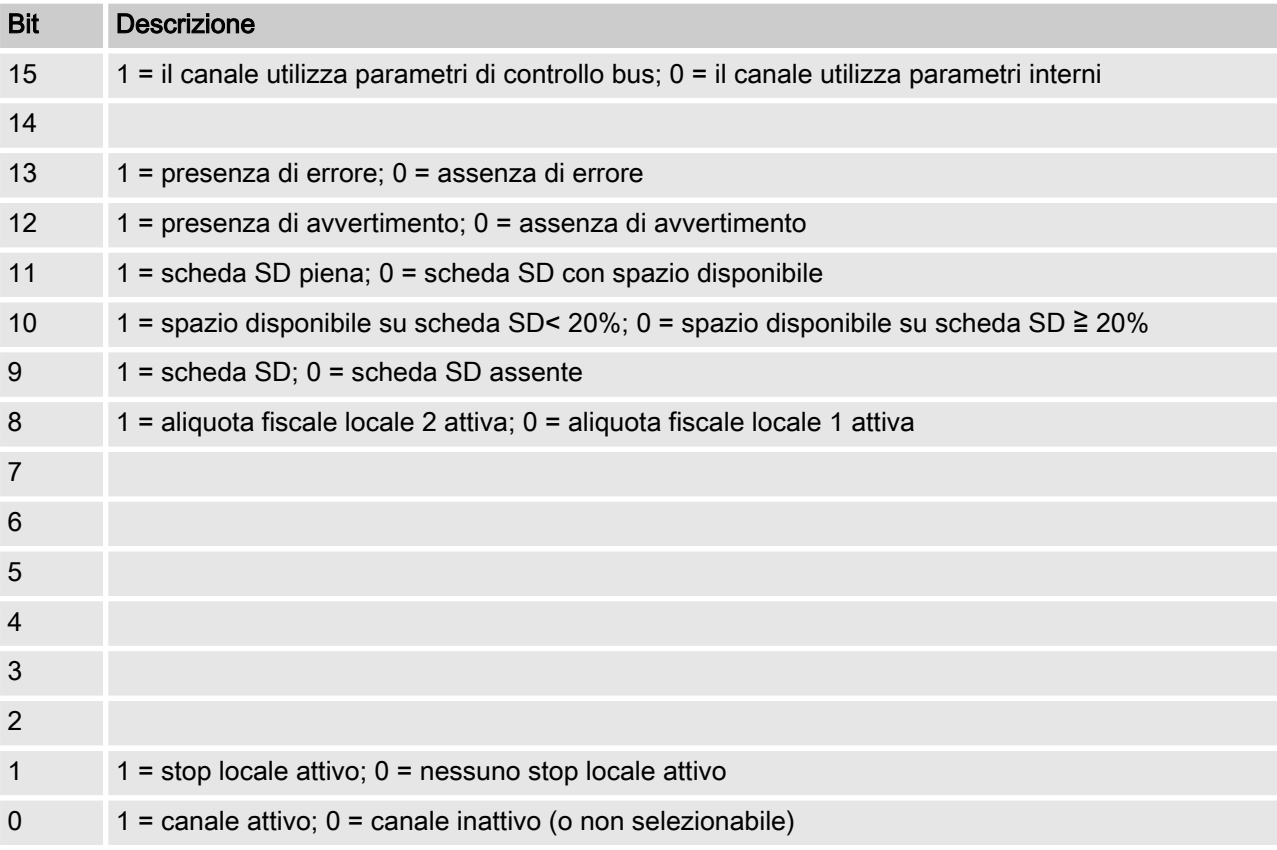

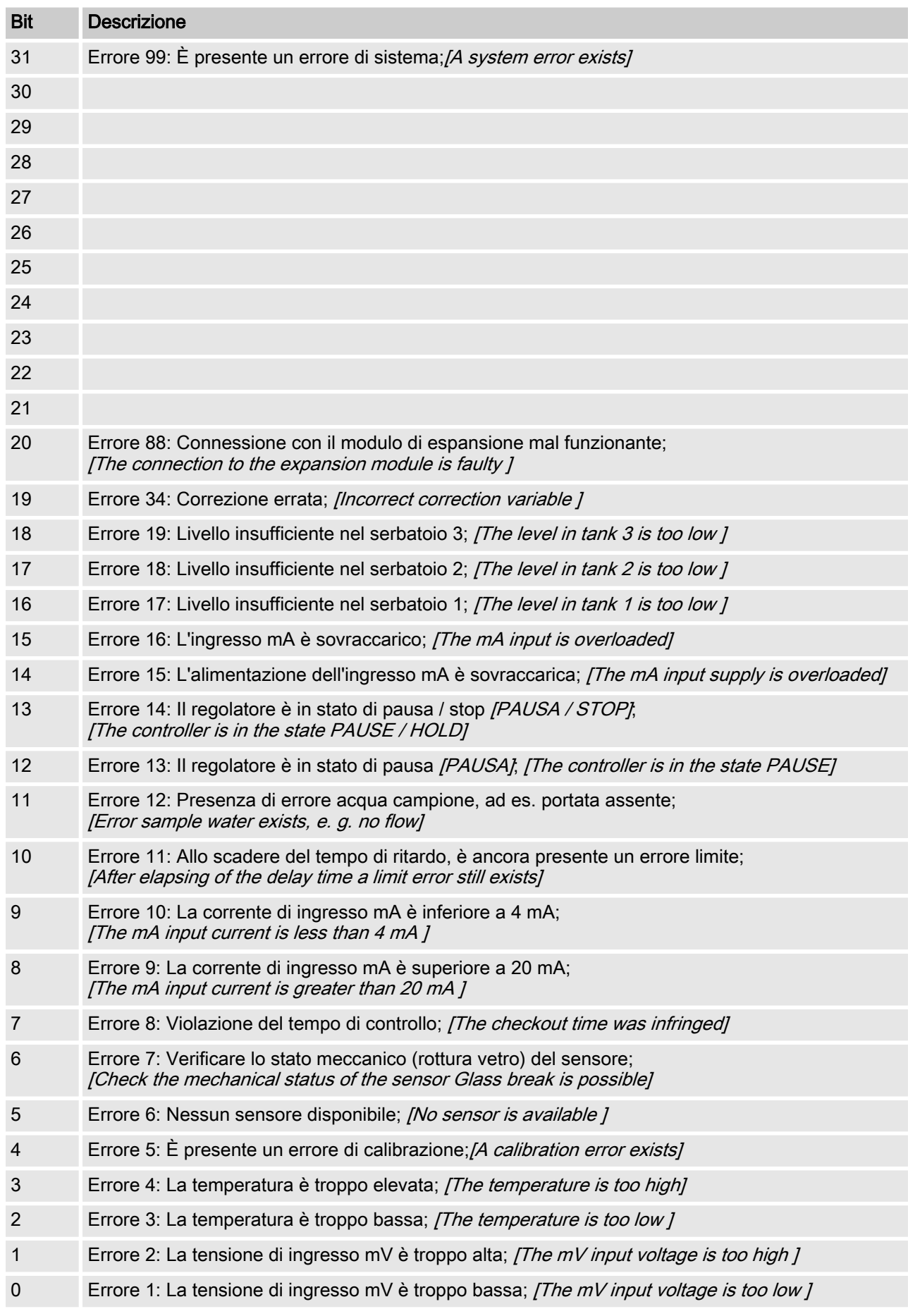

# <span id="page-14-0"></span>2.2 Errore del canale

# <span id="page-15-0"></span>2.3 Avvertimento del canale

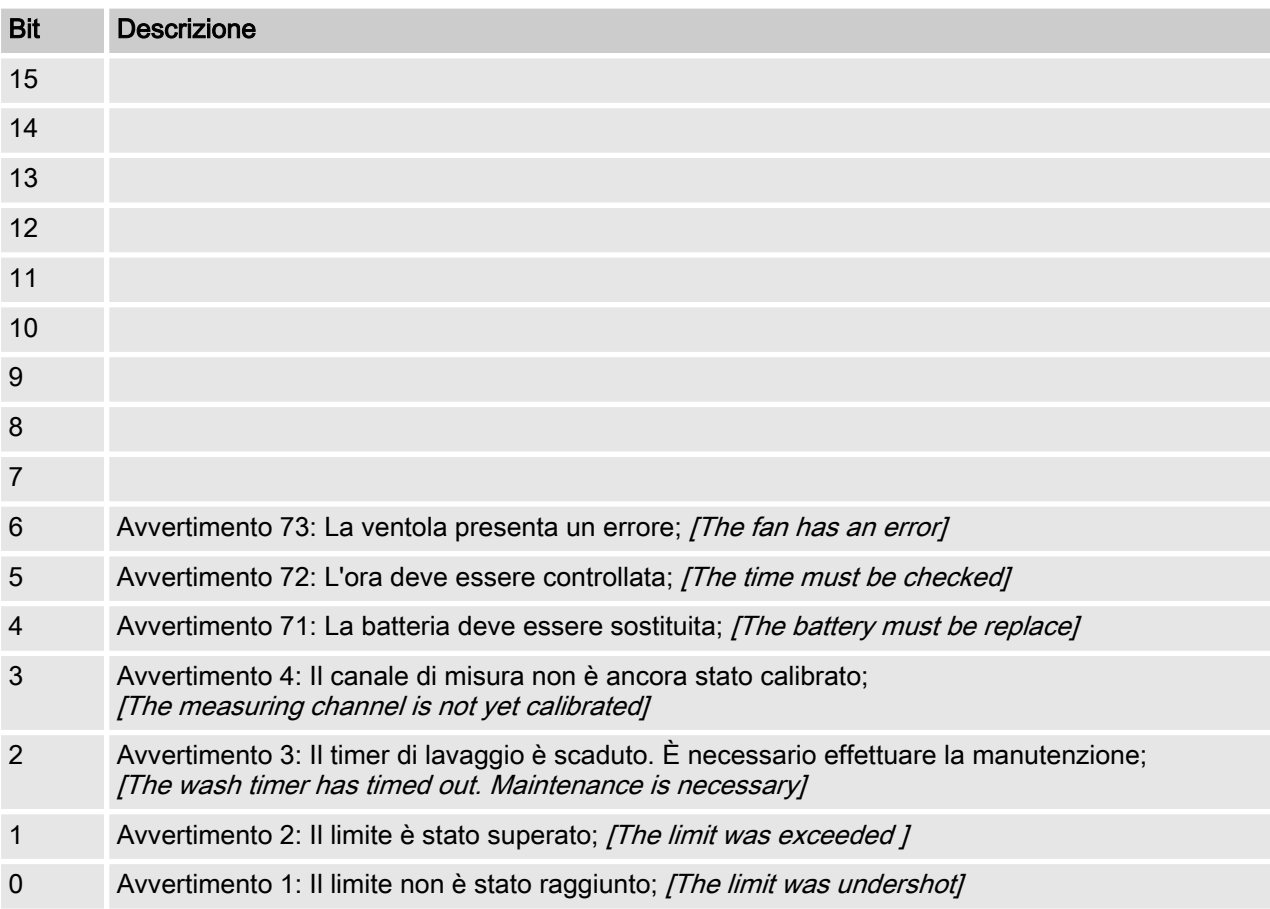

# <span id="page-16-0"></span>2.4 Relè a potenziale zero

Se è attiva un'uscita relè, viene inserito il relativo bit.

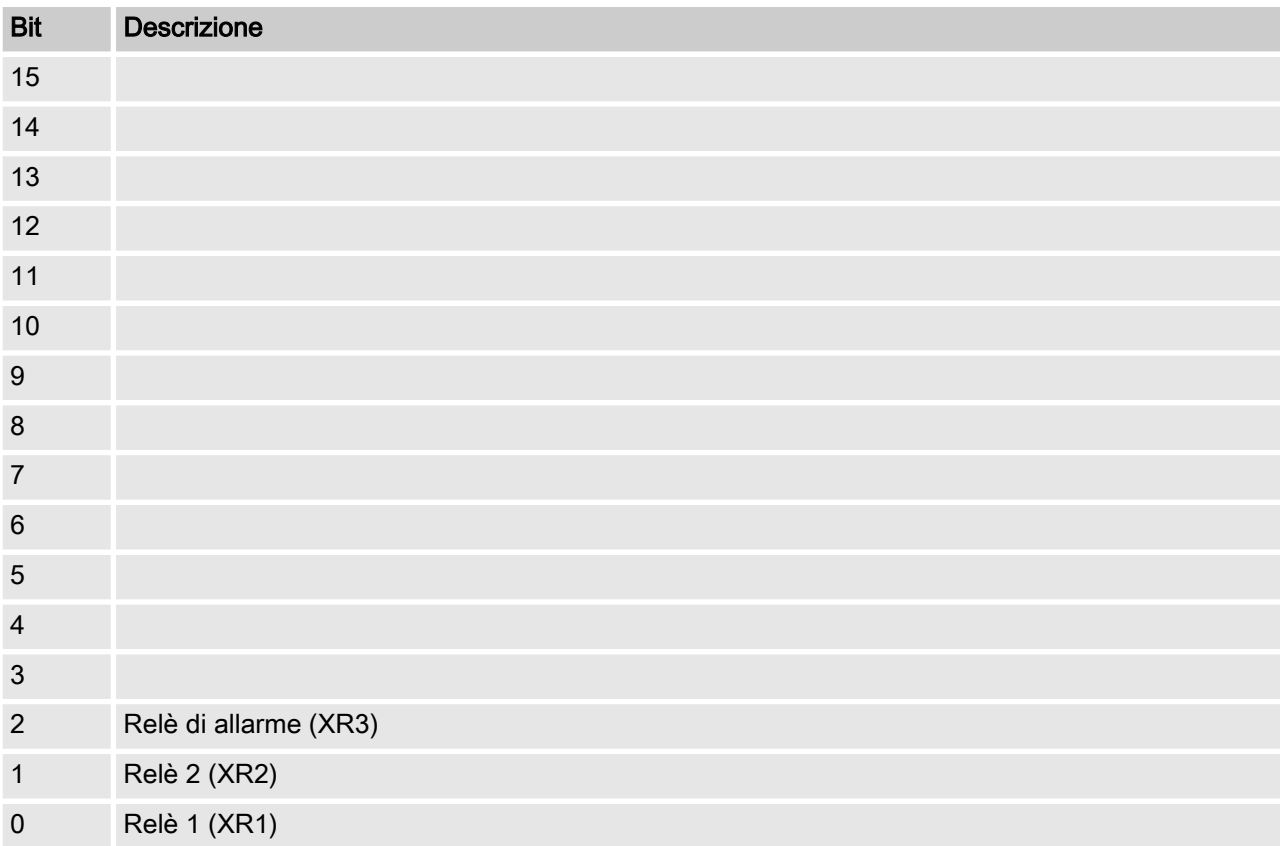

# <span id="page-17-0"></span>2.5 Impostazioni di configurazione del canale

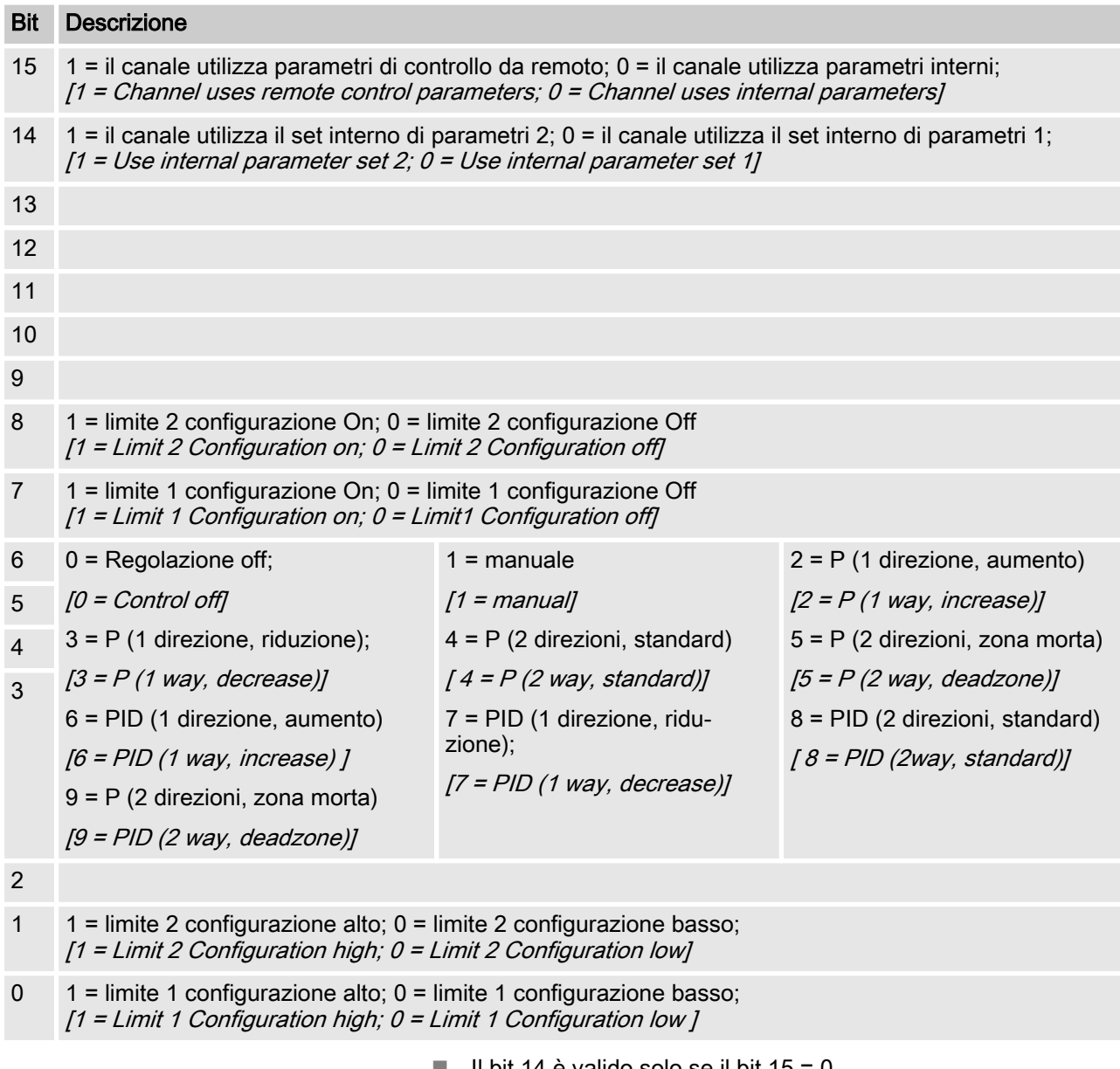

- $\blacksquare$  Il bit 14 è valido solo se il bit 15 = 0
- $\blacksquare$  I bit 3, 4, 5, 6 sono validi solo se il bit 15 = 1
- $\blacksquare$  I bit 3, 4, 5, 6, 14, 15 esistono solo sul canale 1 e 2

#### <span id="page-18-0"></span>2.6 Calcolo CRC-16

extern void calculate CRC (unsigned char \*message, int length, unsigned char \*CRC) unsigned char CRCHi, CRCLo, TempHi, TempLo; static const unsigned char table[512] = {

0x00, 0x00, 0xC0, 0xC1, 0xC1, 0x81, 0x01, 0x40, 0xC3, 0x01, 0x03, 0xC0, 0x02, 0x80, 0xC2, 0x41, 0xC6, 0x01, 0x06, 0xC0, 0x07, 0x80, 0xC7, 0x41, 0x05, 0x00, 0xC5, 0xC1, 0xC4, 0x81, 0x04, 0x40, 0xCC, 0x01, 0x0C, 0xC0, 0x0D, 0x80, 0xCD, 0x41, 0x0F, 0x00, 0xCF, 0xC1, 0xCE, 0x81, 0x0E, 0x40, 0x0A, 0x00, 0xCA, 0xC1, 0xCB, 0x81, 0x0B, 0x40, 0xC9, 0x01, 0x09, 0xC0, 0x08, 0x80, 0xC8, 0x41, 0xD8, 0x01, 0x18, 0xC0, 0x19, 0x80, 0xD9, 0x41, 0x1B, 0x00, 0xDB, 0xC1, 0xDA, 0x81, 0x1A, 0x40, 0x1E, 0x00, 0xDE, 0xC1, 0xDF, 0x81, 0x1F, 0x40, 0xDD, 0x01, 0x1D, 0xC0, 0x1C, 0x80, 0xDC, 0x41, 0x14, 0x00, 0xD4, 0xC1, 0xD5, 0x81, 0x15, 0x40, 0xD7, 0x01, 0x17, 0xC0, 0x16, 0x80, 0xD6, 0x41, 0xD2, 0x01, 0x12, 0xC0, 0x13, 0x80, 0xD3, 0x41, 0x11, 0x00, 0xD1, 0xC1, 0xD0, 0x81, 0x10, 0x40, 0xF0, 0x01, 0x30, 0xC0, 0x31, 0x80, 0xF1, 0x41, 0x33, 0x00, 0xF3, 0xC1, 0xF2, 0x81, 0x32, 0x40, 0x36, 0x00, 0xF6, 0xC1, 0xF7, 0x81, 0x37, 0x40, 0xF5, 0x01, 0x35, 0xC0, 0x34, 0x80, 0xF4, 0x41, 0x3C, 0x00, 0xFC, 0xC1, 0xFD, 0x81, 0x3D, 0x40, 0xFF, 0x01, 0x3F, 0xC0, 0x3E, 0x80, 0xFE, 0x41, 0xFA, 0x01, 0x3A, 0xC0, 0x3B, 0x80, 0xFB, 0x41, 0x39, 0x00, 0xF9, 0xC1, 0xF8, 0x81, 0x38, 0x40, 0x28, 0x00, 0xE8, 0xC1, 0xE9, 0x81, 0x29, 0x40, 0xEB, 0x01, 0x2B, 0xC0, 0x2A, 0x80, 0xEA, 0x41, 0xEE, 0x01, 0x2E, 0xC0, 0x2F, 0x80, 0xEF, 0x41, 0x2D, 0x00, 0xED, 0xC1, 0xEC, 0x81, 0x2C, 0x40, 0xE4, 0x01, 0x24, 0xC0, 0x25, 0x80, 0xE5, 0x41, 0x27, 0x00, 0xE7, 0xC1, 0xE6, 0x81, 0x26, 0x40, 0x22, 0x00, 0xE2, 0xC1, 0xE3, 0x81, 0x23, 0x40, 0xE1, 0x01, 0x21, 0xC0, 0x20, 0x80, 0xE0, 0x41, 0xA0, 0x01, 0x60, 0xC0, 0x61, 0x80, 0xA1, 0x41, 0x63, 0x00, 0xA3, 0xC1, 0xA2, 0x81, 0x62, 0x40, 0x66, 0x00, 0xA6, 0xC1, 0xA7, 0x81, 0x67, 0x40, 0xA5, 0x01, 0x65, 0xC0, 0x64, 0x80, 0xA4, 0x41, 0x6C, 0x00, 0xAC, 0xC1, 0xAD, 0x81, 0x6D, 0x40, 0xAF, 0x01, 0x6F, 0xC0, 0x6E, 0x80, 0xAE, 0x41, 0xAA, 0x01, 0x6A, 0xC0, 0x6B, 0x80, 0xAB, 0x41, 0x69, 0x00, 0xA9, 0xC1, 0xA8, 0x81, 0x68, 0x40, 0x78, 0x00, 0xB8, 0xC1, 0xB9, 0x81, 0x79, 0x40, 0xBB, 0x01, 0x7B, 0xC0, 0x7A, 0x80, 0xBA, 0x41,

#### Valori campo bit

0xBE, 0x01, 0x7E, 0xC0, 0x7F, 0x80, 0xBF, 0x41, 0x7D, 0x00, 0xBD, 0xC1, 0xBC, 0x81, 0x7C, 0x40, 0xB4, 0x01, 0x74, 0xC0, 0x75, 0x80, 0xB5, 0x41, 0x77, 0x00, 0xB7, 0xC1, 0xB6, 0x81, 0x76, 0x40, 0x72, 0x00, 0xB2, 0xC1, 0xB3, 0x81, 0x73, 0x40, 0xB1, 0x01, 0x71, 0xC0, 0x70, 0x80, 0xB0, 0x41, 0x50, 0x00, 0x90, 0xC1, 0x91, 0x81, 0x51, 0x40, 0x93, 0x01, 0x53, 0xC0, 0x52, 0x80, 0x92, 0x41, 0x96, 0x01, 0x56, 0xC0, 0x57, 0x80, 0x97, 0x41, 0x55, 0x00, 0x95, 0xC1, 0x94, 0x81, 0x54, 0x40, 0x9C, 0x01, 0x5C, 0xC0, 0x5D, 0x80, 0x9D, 0x41, 0x5F, 0x00, 0x9F, 0xC1, 0x9E, 0x81, 0x5E, 0x40, 0x5A, 0x00, 0x9A, 0xC1, 0x9B, 0x81, 0x5B, 0x40, 0x99, 0x01, 0x59, 0xC0, 0x58, 0x80, 0x98, 0x41, 0x88, 0x01, 0x48, 0xC0, 0x49, 0x80, 0x89, 0x41, 0x4B, 0x00, 0x8B, 0xC1, 0x8A, 0x81, 0x4A, 0x40, 0x4E, 0x00, 0x8E, 0xC1, 0x8F, 0x81, 0x4F, 0x40, 0x8D, 0x01, 0x4D, 0xC0, 0x4C, 0x80, 0x8C, 0x41, 0x44, 0x00, 0x84, 0xC1, 0x85, 0x81, 0x45, 0x40, 0x87, 0x01, 0x47, 0xC0, 0x46, 0x80, 0x86, 0x41, 0x82, 0x01, 0x42, 0xC0, 0x43, 0x80, 0x83, 0x41, 0x41, 0x00, 0x81, 0xC1, 0x80, 0x81, 0x40, 0x40,  $CRCHi = 0xff;$  $CRCLo = 0xff;$ while(length) {

TempHi = CRCHi; TempLo = CRCLo; CRCHi = table $[2 * (*message * Temple])$ ; CRCLo = TempHi  $\land$  table[(2  $\star$  (\*message  $\land$  TempLo)) + 1]; message++;  $l$ ength--; }; CRC  $[0] = CRCLo;$  $CRC$   $[1]$  =  $CRCHi;$ return;

}

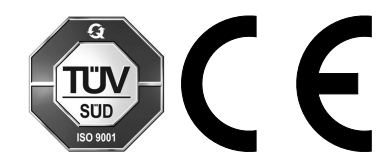

ProMinent GmbH Im Schuhmachergewann 5 - 11 69123 Heidelberg Telefono: +49 6221 842-0 Fax: +49 6221 842-419 E-mail: info@prominent.com Internet: www.prominent.com

982015, 1, it\_IT